# **NEREE eBook**

# LEARNING mvvm

Free unaffiliated eBook created from **Stack Overflow contributors.** 

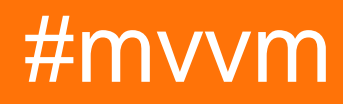

## **Table of Contents**

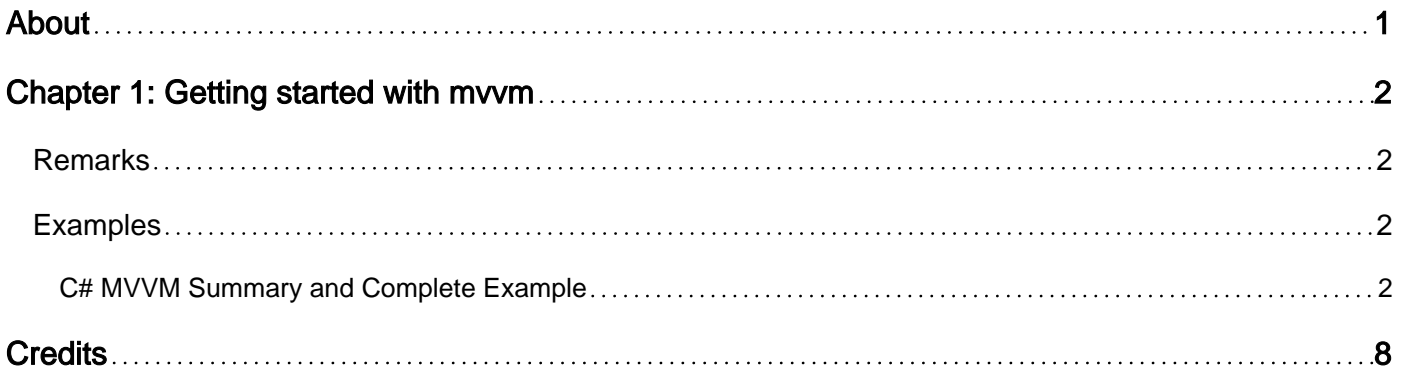

<span id="page-2-0"></span>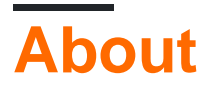

You can share this PDF with anyone you feel could benefit from it, downloaded the latest version from: [mvvm](http://riptutorial.com/ebook/mvvm)

It is an unofficial and free mvvm ebook created for educational purposes. All the content is extracted from [Stack Overflow Documentation,](https://archive.org/details/documentation-dump.7z) which is written by many hardworking individuals at Stack Overflow. It is neither affiliated with Stack Overflow nor official mvvm.

The content is released under Creative Commons BY-SA, and the list of contributors to each chapter are provided in the credits section at the end of this book. Images may be copyright of their respective owners unless otherwise specified. All trademarks and registered trademarks are the property of their respective company owners.

Use the content presented in this book at your own risk; it is not guaranteed to be correct nor accurate, please send your feedback and corrections to [info@zzzprojects.com](mailto:info@zzzprojects.com)

# <span id="page-3-0"></span>**Chapter 1: Getting started with mvvm**

## <span id="page-3-1"></span>**Remarks**

This section provides an overview of what mvvm is, and why a developer might want to use it.

It should also mention any large subjects within mvvm, and link out to the related topics. Since the Documentation for mvvm is new, you may need to create initial versions of those related topics.

## <span id="page-3-2"></span>**Examples**

<span id="page-3-3"></span>**C# MVVM Summary and Complete Example**

#### **Summary:**

**MVVM** is an architectural pattern that is represented by three distinct components, the **Model**, **View** and **ViewModel**. In order to understand these three layers, it is necessary to briefly define each, followed by an explanation of how they work together.

**Model** is the layer that drives the business logic. It retrieves and stores information from any data source for consumption by the **ViewModel**.

**ViewModel** is the layer that acts as a bridge between the **View** and the **Model**. It may or may not transform the raw data from the **Model** into a presentable form for the **View**. An example transformation would be: a boolean flag from the model to string of 'True' or 'False' for the view.

**View** is the layer that represents the interface of the software (i.e. the GUI). Its role is to display the information from the **ViewModel** to the user, and to communicate the changes of the information back to the **ViewModel**.

These three components work together by referencing one another in the following fashion:

- The **View** references the **ViewModel**.
- The **ViewModel** references the **Model**.

It is important to note that the **View** and the **ViewModel** are capable of two-way communications known as **Data Bindings**.

A major ingredient for two-way communication (data-binding) is the [INotifyPropertyChanged](https://msdn.microsoft.com/en-us/library/system.componentmodel.inotifypropertychanged(v=vs.110).aspx) interface.

By utilizing this mechanism, the **View** can modify the data in the **ViewModel** through user input, and the **ViewModel** can update the **View** with data that may have been updated via processes in the **Model** or with updated data from the repository.

MVVM architecture puts a heavy emphasis on the **Separation of Concerns** for each of these layers. Separating the layers benefits us as:

- **Modularity:** Each layer's internal implementation can be changed or swapped without affecting the others.
- **Increased testability:** Each layer can be **Unit Tested** with fake data, which is not possible if the **ViewModel**'s code is written in the Code-Behind of the **View**.

#### **The Build:**

#### Create a new WPF Application project

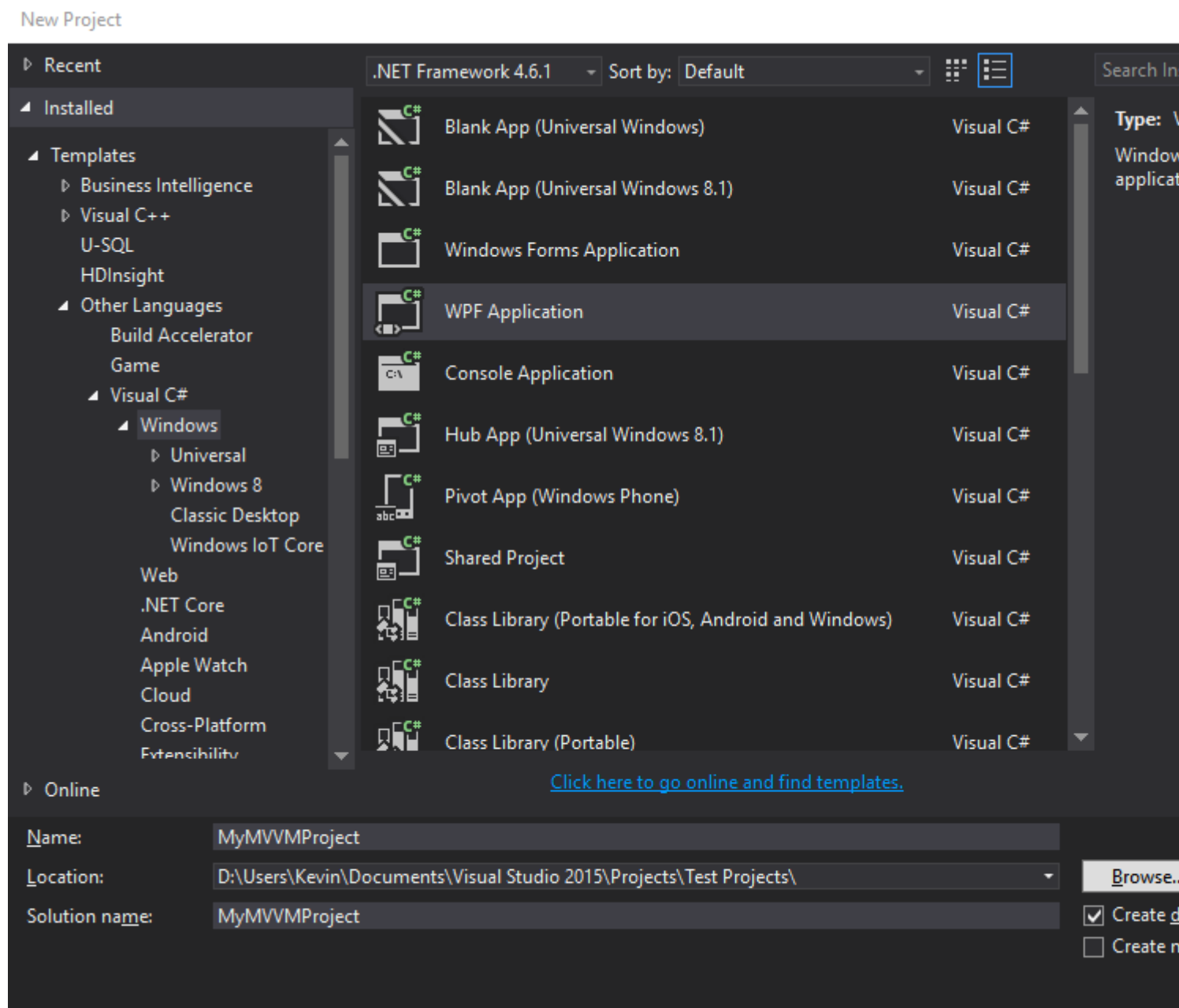

Create three new folders in your solution: **Model**, **ViewModel** and **View**, and delete the original MainWindow.xaml, just to get a fresh start.

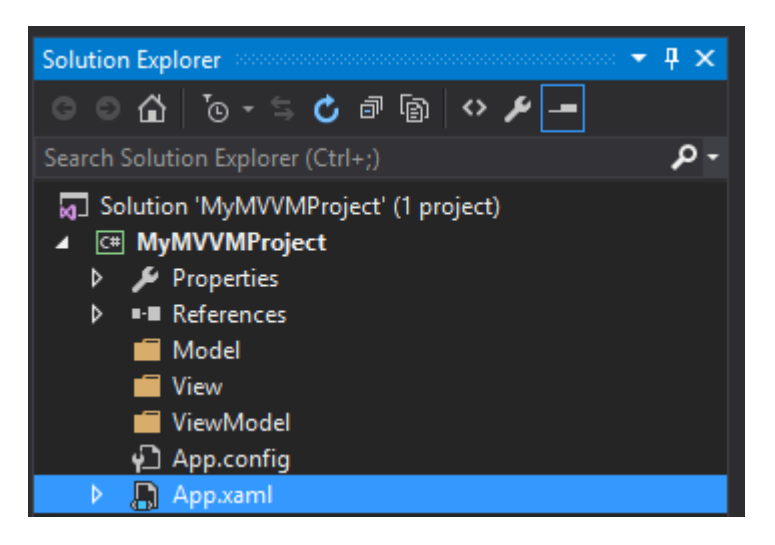

Create three new items, each corresponding to a separate layer:

- Right click the **Model** folder, and add a **Class** item called HelloWorldModel.cs.
- Right click the ViewModel folder, and add a Class item called HelloWorldViewModel.cs.
- Right click the View folder, and add a Window (WPF) item called HelloWorldView.xaml.

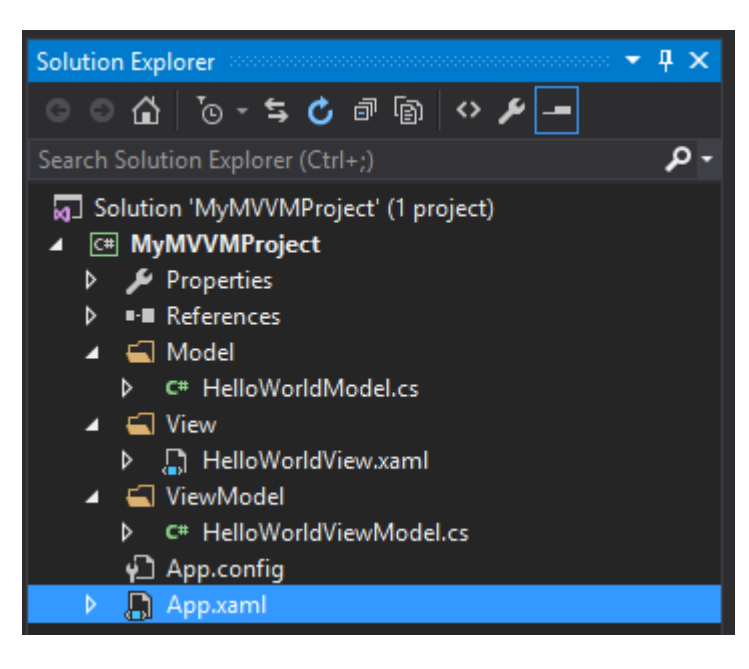

Alter App.xaml to point to the new **View**

```
<Application x:Class="MyMVVMProject.App"
              xmlns="http://schemas.microsoft.com/winfx/2006/xaml/presentation"
              xmlns:x="http://schemas.microsoft.com/winfx/2006/xaml"
              xmlns:local="clr-namespace:MyMVVMProject"
              StartupUri="/View/HelloWorldView.xaml">
     <Application.Resources>
     </Application.Resources>
</Application>
```
#### **ViewModel:**

Begin with building the ViewModel first. The class must implement the INotifyPropertyChanged interface, declare a PropertyChangedEventHandler event, and create a method to raise the event (source: [MSDN: How to Implement Property Change Notification](https://msdn.microsoft.com/en-us/library/ms743695(v=vs.110).aspx)). Next, declare a field and a corresponding property, making sure to call the **OnPropertyChanged()** method in the property's set accessor. The constructor in the below example is being used to demonstrate that the **Model** provides the data to the **ViewModel**.

```
using System;
using System.Collections.Generic;
using System.ComponentModel;
using System.Linq;
using System.Runtime.CompilerServices;
using System.Text;
using System.Threading.Tasks;
using MyMVVMProject.Model;
namespace MyMVVMProject.ViewModel
{
       // Implements INotifyPropertyChanged interface to support bindings
       public class HelloWorldViewModel : INotifyPropertyChanged
       {
             private string helloString;
              public event PropertyChangedEventHandler PropertyChanged;
              public string HelloString
              {
                    get
\left\{ \begin{array}{cc} 0 & 0 & 0 \\ 0 & 0 & 0 \\ 0 & 0 & 0 \\ 0 & 0 & 0 \\ 0 & 0 & 0 \\ 0 & 0 & 0 \\ 0 & 0 & 0 \\ 0 & 0 & 0 \\ 0 & 0 & 0 \\ 0 & 0 & 0 \\ 0 & 0 & 0 & 0 \\ 0 & 0 & 0 & 0 \\ 0 & 0 & 0 & 0 \\ 0 & 0 & 0 & 0 & 0 \\ 0 & 0 & 0 & 0 & 0 \\ 0 & 0 & 0 & 0 & 0 \\ 0 & 0 & 0 & 0 & 0 & 0 \\ 0 & 0 & 0 & 0 & 0 & 0 \\ 0 return helloString;
 }
                    set
\left\{ \begin{array}{cc} 0 & 0 & 0 \\ 0 & 0 & 0 \\ 0 & 0 & 0 \\ 0 & 0 & 0 \\ 0 & 0 & 0 \\ 0 & 0 & 0 \\ 0 & 0 & 0 \\ 0 & 0 & 0 \\ 0 & 0 & 0 \\ 0 & 0 & 0 \\ 0 & 0 & 0 & 0 \\ 0 & 0 & 0 & 0 \\ 0 & 0 & 0 & 0 \\ 0 & 0 & 0 & 0 & 0 \\ 0 & 0 & 0 & 0 & 0 \\ 0 & 0 & 0 & 0 & 0 \\ 0 & 0 & 0 & 0 & 0 & 0 \\ 0 & 0 & 0 & 0 & 0 & 0 \\ 0 helloString = value;
                          OnPropertyChanged();
 }
              }
              /// <summary>
              /// Raises OnPropertychangedEvent when property changes
             // / </summary>
             /// <param name="name">String representing the property name</param>
              protected void OnPropertyChanged([CallerMemberName] string name = null)
\left\{ \begin{array}{cc} 0 & 0 \\ 0 & 0 \end{array} \right\} PropertyChanged?.Invoke(this, new PropertyChangedEventArgs(name));
 }
              public HelloWorldViewModel()
              {
                    HelloWorldModel helloWorldModel = new HelloWorldModel();
                    helloString = helloWorldModel.ImportantInfo;
             }
       }
}
```
#### **Model:**

Next, build the **Model**. As stated previously, The **Model** provides data for the **ViewModel** by pulling it from a repository (as well as pushing it back to the repository for saving). This is demonstrated below with the GetData() method, which will return a simple List<string>. Business logic is also applied in this layer, and can be seen in the ConcatenateData() method. This method builds the sentence "Hello, world!" from the List<string> that was previously returned from our "repository".

```
using System.Collections.Generic;
using System.Linq;
using System.Text;
using System.Threading.Tasks;
namespace MyMVVMProject.Model
{
        public class HelloWorldModel
        {
               private List<string> repositoryData;
               public string ImportantInfo
\left\{ \begin{array}{cc} 0 & 0 \\ 0 & 0 \end{array} \right\} get
\left\{ \begin{array}{cc} 0 & 0 & 0 \\ 0 & 0 & 0 \\ 0 & 0 & 0 \\ 0 & 0 & 0 \\ 0 & 0 & 0 \\ 0 & 0 & 0 \\ 0 & 0 & 0 \\ 0 & 0 & 0 \\ 0 & 0 & 0 \\ 0 & 0 & 0 \\ 0 & 0 & 0 & 0 \\ 0 & 0 & 0 & 0 \\ 0 & 0 & 0 & 0 \\ 0 & 0 & 0 & 0 & 0 \\ 0 & 0 & 0 & 0 & 0 \\ 0 & 0 & 0 & 0 & 0 \\ 0 & 0 & 0 & 0 & 0 & 0 \\ 0 & 0 & 0 & 0 & 0 & 0 \\ 0 return ConcatenateData(repositoryData);
 }
                }
               public HelloWorldModel()
                {
                      repositoryData = GetData();
                }
                /// <summary>
                /// Simulates data retrieval from a repository
                /// </summary>
              /// <returns>List of strings</returns>
               private List<string> GetData()
\left\{ \begin{array}{cc} 0 & 0 \\ 0 & 0 \end{array} \right\} repositoryData = new List<string>()
\left\{ \begin{array}{cc} 0 & 0 & 0 \\ 0 & 0 & 0 \\ 0 & 0 & 0 \\ 0 & 0 & 0 \\ 0 & 0 & 0 \\ 0 & 0 & 0 \\ 0 & 0 & 0 \\ 0 & 0 & 0 \\ 0 & 0 & 0 \\ 0 & 0 & 0 \\ 0 & 0 & 0 & 0 \\ 0 & 0 & 0 & 0 \\ 0 & 0 & 0 & 0 \\ 0 & 0 & 0 & 0 & 0 \\ 0 & 0 & 0 & 0 & 0 \\ 0 & 0 & 0 & 0 & 0 \\ 0 & 0 & 0 & 0 & 0 & 0 \\ 0 & 0 & 0 & 0 & 0 & 0 \\ 0 "Hello",
                               "world"
                       };
                       return repositoryData;
                }
                /// <summary>
                /// Concatenate the information from the list into a fully formed sentence.
                /// </summary>
              /// <returns>A string</returns>
               private string ConcatenateData(List<string> dataList)
                {
                      string importantInfo = dataList.ElementAt(0) + ", " + dataList.ElementAt(1) + "!"; return importantInfo;
               }
        }
}
```
#### **View:**

using System;

Finally, the **View** can be built. There is nothing that needs to be added to the code behind for this example, although this can vary depending on the needs of the application. However, there are a few lines added to the XAML. The Window needs a reference to the ViewModel namespace. This is mapped to the XAML namespace xmlns:vm="clr-namespace:MyMVVMProject.ViewModel". Next, the Window needs a DataContext. This is set to <vm: HelloWorldViewModel/>. Now the label (or control of your choosing) can be added to the window. The key point at this stage is to ensure that you set the **Binding** to the property of the **ViewModel** that you wish to display as the label content. In this case, it is {Binding HelloString}.

It is important to bind to the property, and not the field, as in the latter case the **View** will not receive the notification that the value changed, since the OnPropertyChanged() method will only raise the PropertyChangedEvent on the property, and not on the field.

```
<Window x:Class="MyMVVMProject.View.HelloWorldView"
         xmlns="http://schemas.microsoft.com/winfx/2006/xaml/presentation"
         xmlns:x="http://schemas.microsoft.com/winfx/2006/xaml"
         xmlns:d="http://schemas.microsoft.com/expression/blend/2008"
         xmlns:mc="http://schemas.openxmlformats.org/markup-compatibility/2006"
         xmlns:local="clr-namespace:MyMVVMProject.View"
         xmlns:vm="clr-namespace:MyMVVMProject.ViewModel"
        mc:Ignorable="d"
        Title="HelloWorldView" Height="300" Width="300">
     <Window.DataContext>
         <vm:HelloWorldViewModel/>
     </Window.DataContext>
     <Grid>
        <Label x:Name="label" FontSize="30" Content="{Binding HelloString}"
HorizontalAlignment="Center" VerticalAlignment="Center"/>
     </Grid>
</Window>
```
Read Getting started with mvvm online: [https://riptutorial.com/mvvm/topic/4293/getting-started](https://riptutorial.com/mvvm/topic/4293/getting-started-with-mvvm)[with-mvvm](https://riptutorial.com/mvvm/topic/4293/getting-started-with-mvvm)

# <span id="page-9-0"></span>**Credits**

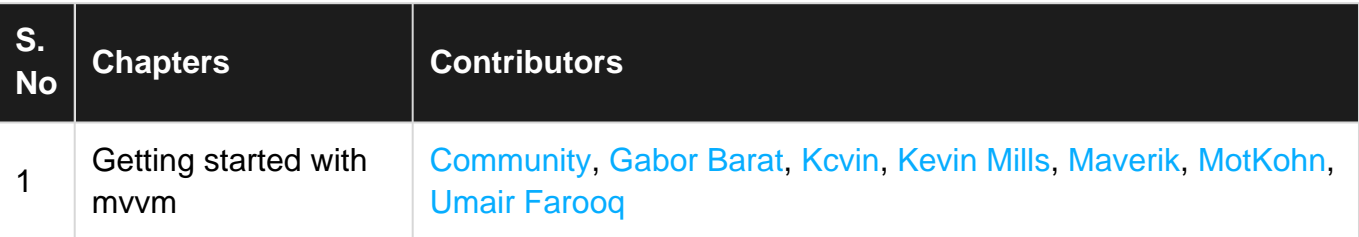